## Twitter Data Analysis with R – Text Mining and Social Network Analysis<sup>1</sup>

Yanchang Zhao <http://www.RDataMining.com>

Short Course on R and Data Mining University of Canberra

7 October 2016

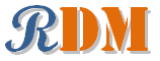

<sup>&</sup>lt;sup>1</sup>Chapter 10: Text Mining, in R and Data Mining: Examples and Case Studies. [http://www.rdatamining.com/docs/RDataMining-book](http://www.rdatamining.com/docs/RDataMining-book.pdf)[.](#page-0-0)[pdf](http://www.rdatamining.com/docs/RDataMining-book.pdf) (available) as  $\Omega$ 

<span id="page-0-0"></span> $1/40$ 

## **Outline**

### [Introduction](#page-1-0)

#### [Tweets Analysis](#page-6-0)

[Extracting Tweets](#page-7-0) [Text Cleaning](#page-9-0) [Frequent Words and Word Cloud](#page-13-0) [Word Associations](#page-17-0) [Topic Modelling](#page-19-0) [Sentiment Analysis](#page-21-0)

### [Followers and Retweeting Analysis](#page-22-0)

<span id="page-1-0"></span>[Follower Analysis](#page-23-0) [Retweeting Analysis](#page-26-0)

### [R Packages](#page-30-0)

[References and Online Resources](#page-36-0)

### **Twitter**

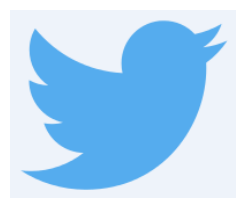

- $\triangleright$  An online social networking service that enables users to send and read short 140-character messages called "tweets" (Wikipedia)
- $\triangleright$  Over 300 million monthly active users (as of 2015)
- $\triangleright$  Creating over 500 million tweets per day

## RDataMining Twitter Account

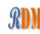

**Yanchang Zhao** @RDataMining

#### @RDataMining

R and Data Mining. Group on LinkedIn: group.rdatamining.com

- **Q** Australia
- RDataMining.com
- 前 Joined April 2011

**O** Photos and videos

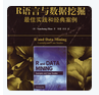

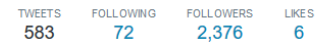

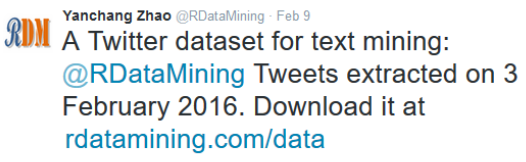

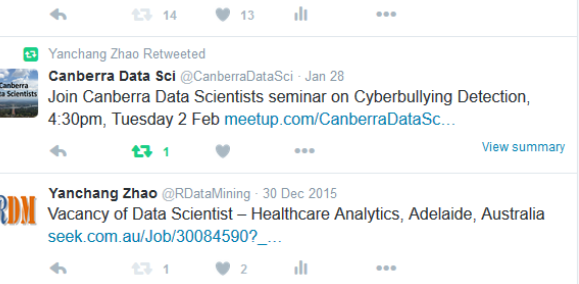

- $\triangleright$  @RDataMining: focuses on R and Data Mining
- $\triangleright$  600+ tweets/retweets (as of October 2016)
- $\blacktriangleright$  2,700+ followers

イロト イ押ト イヨト イヨト  $\Omega$  $4/40$ 

## Techniques and Tools

- $\blacktriangleright$  Techniques
	- $\blacktriangleright$  Text mining
	- $\blacktriangleright$  Topic modelling
	- $\blacktriangleright$  Sentiment analysis
	- $\triangleright$  Social network analysis
- $\blacktriangleright$  Tools
	- $\blacktriangleright$  Twitter API
	- $\blacktriangleright$  R and its packages:
		- $\blacktriangleright$  twitteR
		- $\blacktriangleright$  tm
		- $\rightarrow$  topicmodels
		- $\blacktriangleright$  sentiment140

5 / 40

 $\Omega$ 

K ロ ▶ K @ ▶ K 경 ▶ K 경 ▶ ○ 경

 $\blacktriangleright$  igraph

### Process

- 1. Extract tweets and followers from the Twitter website with R and the twitteR package
- 2. With the tm package, clean text by removing punctuations, numbers, hyperlinks and stop words, followed by stemming and stem completion
- 3. Build a term-document matrix
- 4. Analyse topics with the topicmodels package
- 5. Analyse sentiment with the sentiment140 package
- <span id="page-5-0"></span>6. Analyse following/followed and retweeting relationships with the igraph package

## **Outline**

### [Introduction](#page-1-0)

### [Tweets Analysis](#page-6-0)

[Extracting Tweets](#page-7-0) [Text Cleaning](#page-9-0) [Frequent Words and Word Cloud](#page-13-0) [Word Associations](#page-17-0) [Topic Modelling](#page-19-0) [Sentiment Analysis](#page-21-0)

[Followers and Retweeting Analysis](#page-22-0) [Follower Analysis](#page-23-0) [Retweeting Analysis](#page-26-0)

[R Packages](#page-30-0)

<span id="page-6-0"></span>[References and Online Resources](#page-36-0)

### Retrieve Tweets

```
## Option 1: retrieve tweets from Twitter
library(twitteR)
library(ROAuth)
## Twitter authentication
setup_twitter_oauth(consumer_key, consumer_secret, access_token,
    access_secret)
## 3200 is the maximum to retrieve
tweets <- userTimeline("RDataMining", n = 3200)
```

```
## Option 2: download @RDataMining tweets from RDataMining.com
url <- "http://www.rdatamining.com/data/RDataMining-Tweets-20160212.rds
download.file(url, destfile = "./data/RDataMining-Tweets-20160212.rds")
## load tweets into R
tweets <- readRDS("./data/RDataMining-Tweets-20160212.rds")
```
Twitter Authentication with OAuth:

<span id="page-7-0"></span>Section 3 of <http://geoffjentry.hexdump.org/twitteR.pdf>

```
(n.tweet <- length(tweets))
## [1] 448
# convert tweets to a data frame
tweets.df <- twListToDF(tweets)
# tweet #190
tweets.df[190, c("id", "created", "screenName", "replyToSN",
 "favoriteCount", "retweetCount", "longitude", "latitude", "text")]
## id created screenName re...
## 190 362866933894352898 2013-08-01 09:26:33 RDataMining ...
## favoriteCount retweetCount longitude latitude
## 190 9 9 NA NA
## ...
## 190 The R Reference Card for Data Mining now provides lin...
# print tweet #190 and make text fit for slide width
writeLines(strwrap(tweets.df$text[190], 60))
## The R Reference Card for Data Mining now provides links to
## packages on CRAN. Packages for MapReduce and Hadoop added.
## http://t.co/RrFypol8kw 9/40
```
<span id="page-8-0"></span>

## Text Cleaning

```
library(tm)
# build a corpus, and specify the source to be character vectors
myCorpus <- Corpus(VectorSource(tweets.df$text))
# convert to lower case
myCorpus <- tm_map(myCorpus, content_transformer(tolower))
# remove URLs
removeURL <- function(x) gsub("http[^[:space:]]*", "", x)
myCorpus <- tm_map(myCorpus, content_transformer(removeURL))
# remove anything other than English letters or space
removeNumPunct <- function(x) gsub("[^[:alpha:][:space:]]*", "", x)
myCorpus <- tm_map(myCorpus, content_transformer(removeNumPunct))
# remove stopwords
myStopwords <- c(setdiff(stopwords('english'), c("r", "big")),
                 "use", "see", "used", "via", "amp")
myCorpus <- tm_map(myCorpus, removeWords, myStopwords)
# remove extra whitespace
myCorpus <- tm_map(myCorpus, stripWhitespace)
# keep a copy for stem completion later
myCorpusCopy <- myCorpus
                                            K ロ > K 個 > K 경 > K 경 > 시 경
                                                                   QQ
```
## Stemming and Stem Completion<sup>2</sup>

```
myCorpus <- tm_map(myCorpus, stemDocument) # stem words
writeLines(strwrap(myCorpus[[190]]$content, 60))
```
## r refer card data mine now provid link packag cran packag ## mapreduc hadoop ad

```
stemCompletion2 \leftarrow function(x, dictionary) {
  x \leftarrow \text{unlist}(\text{strsplit}(as.\text{character}(x), " " ))x \leq x \leq x |= ""]
  x <- stemCompletion(x, dictionary=dictionary)
  x \leftarrow paste(x, sep="", collapse="")
  PlainTextDocument(stripWhitespace(x))
}
myCorpus <- lapply(myCorpus, stemCompletion2, dictionary=myCorpusCopy)
myCorpus <- Corpus(VectorSource(myCorpus))
writeLines(strwrap(myCorpus[[190]]$content, 60))
```
## r reference card data miner now provided link package cran ## package mapreduce hadoop add

<span id="page-10-0"></span><sup>2</sup> [http://stackoverflow.com/questions/25206049/stemcompletion-](http://stackoverflow.com/questions/25206049/stemcompletion-is-not-working)[i](#page-9-0)[s-n](http://stackoverflow.com/questions/25206049/stemcompletion-is-not-working)[ot](#page-11-0)[-](#page-9-0)[w](http://stackoverflow.com/questions/25206049/stemcompletion-is-not-working)[ork](#page-10-0)[i](#page-11-0)[n](http://stackoverflow.com/questions/25206049/stemcompletion-is-not-working)[g](#page-8-0)  $\Omega$ 

## Issues in Stem Completion: "Miner" vs "Mining"

```
# count word frequence
wordFreq <- function(corpus, word) {
 results <- lapply(corpus,
    function(x) { grep(as.character(x), pattern=paste0("\\<",word)) }
  )
  sum(unlist(results))
}
n.miner <- wordFreq(myCorpusCopy, "miner")
n.mining <- wordFreq(myCorpusCopy, "mining")
cat(n.miner, n.mining)
## 9 104
# replace oldword with newword
replaceWord <- function(corpus, oldword, newword) {
  tm_map(corpus, content_transformer(gsub),
         pattern=oldword, replacement=newword)
}
myCorpus <- replaceWord(myCorpus, "miner", "mining")
myCorpus <- replaceWord(myCorpus, "universidad", "university")
myCorpus <- replaceWord(myCorpus, "scienc", "science")
                                                                    \Omega12 / 40
```
## Build Term Document Matrix

```
tdm <- TermDocumentMatrix(myCorpus,
                        control = list(wordLengths = c(1, Inf)))tdm
## <<TermDocumentMatrix (terms: 1073, documents: 448)>>
## Non-/sparse entries: 3594/477110
## Sparsity : 99%
## Maximal term length: 23
## Weighting : term frequency (tf)
idx <- which(dimnames(tdm)$Terms %in% c("r", "data", "mining"))
as.matrix(tdm[idx, 21:30])
## Docs
## Terms 21 22 23 24 25 26 27 28 29 30
## data 0 1 0 0 1 0 0 0 0 1
## mining 0 0 0 0 1 0 0 0 0 1
## r 1 1 1 1 0 1 0 1 1 1
```
## Top Frequent Terms

```
# inspect frequent words
(freq.terms <- findFreqTerms(tdm, lowfreq = 20))
## [1] "analysing" "analytics" "australia" "big"
## [5] "canberra" "course" "data" "example"
## [9] "group" "introduction" "learn" "mining"
## [13] "network" "package" "position" "r"
## [17] "rdatamining" "research" "science" "slide"
## [21] "talk" "text" "tutorial" "university"
```

```
term.freq <- rowSums(as.matrix(tdm))
term.freq <- subset(term.freq, term.freq >= 20)
df \leq data.frame(term = names(term.freq), freq = term.freq)
```

```
library(ggplot2)
ggplot(df, aes(x=term, y=freq)) + geom-bar(stat="identity") +xlab("Terms") + ylab("Count") + coord_flip() +
  theme(axis.text=element_text(size=7))
```
<span id="page-14-0"></span>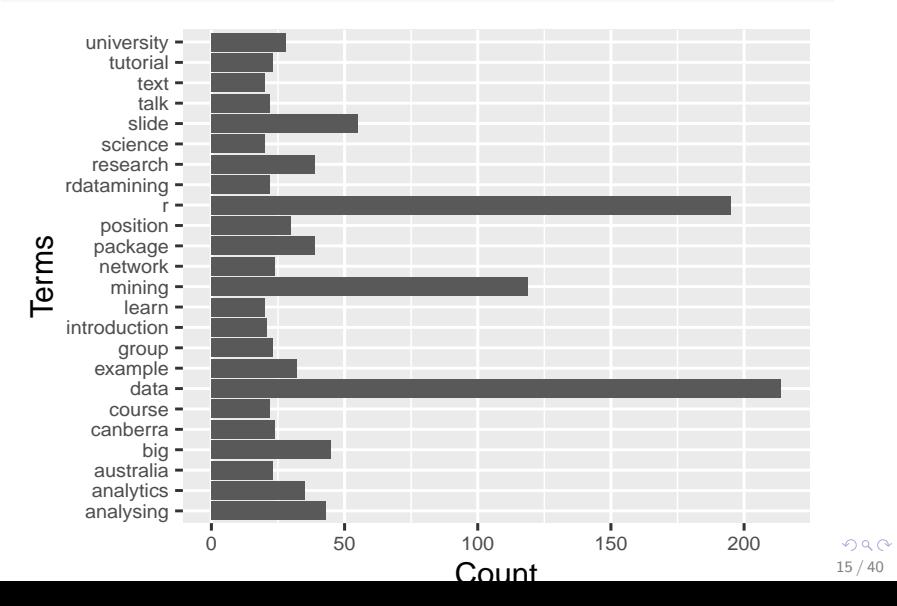

### **Wordcloud**

```
m \leq -as_matrix(tdm)# calculate the frequency of words and sort it by frequency
word.freq \leftarrow sort(rowSums(m), decreasing = T)# colors
pal \leftarrow brewer.pal(9, "BuGn")[-(1:4)]
```

```
# plot word cloud
library(wordcloud)
wordcloud(words = names(word.freq), freq = word.freq, min.freq = 3,random.order = F, colors = pal)
```
<span id="page-15-0"></span>16 / 40

 $QQ$ 

K ロ X K @ X K 할 X K 할 X ( 할 )

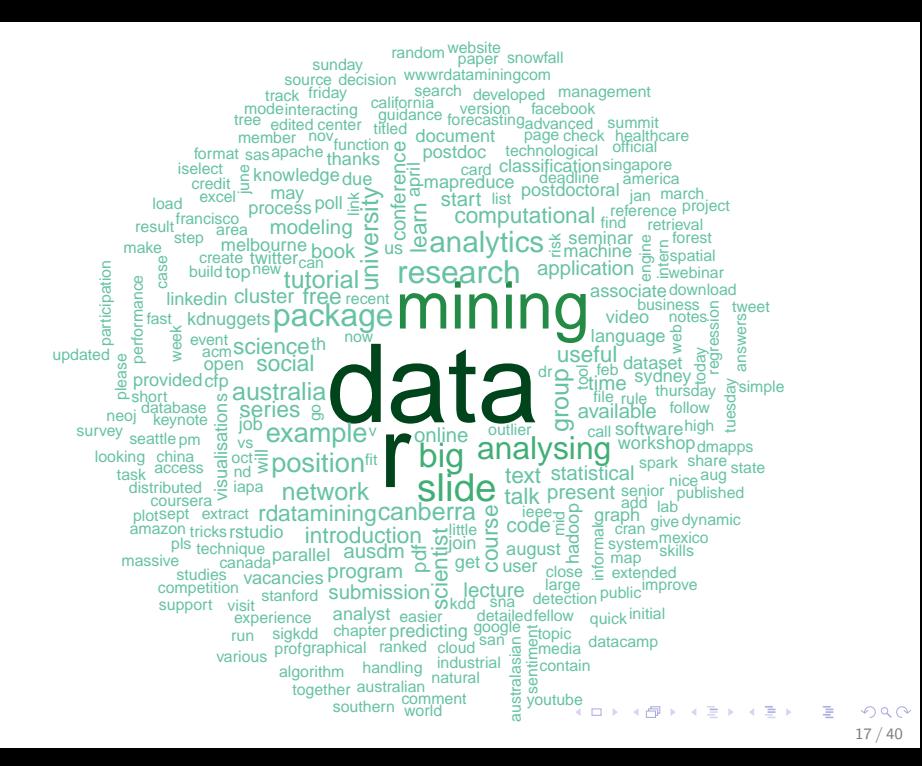

### Associations

```
# which words are associated with 'r'?
findAssocs(tdm, "r", 0.2)
```
## r ## code 0.27 ## example 0.21 ## series 0.21 ## markdown 0.20 ## user 0.20

```
# which words are associated with 'data'?
findAssocs(tdm, "data", 0.2)
```
<span id="page-17-0"></span>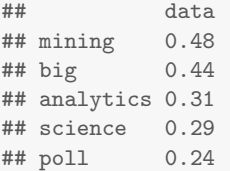

## Network of Terms

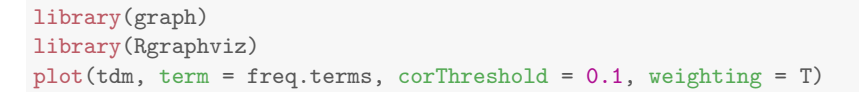

<span id="page-18-0"></span>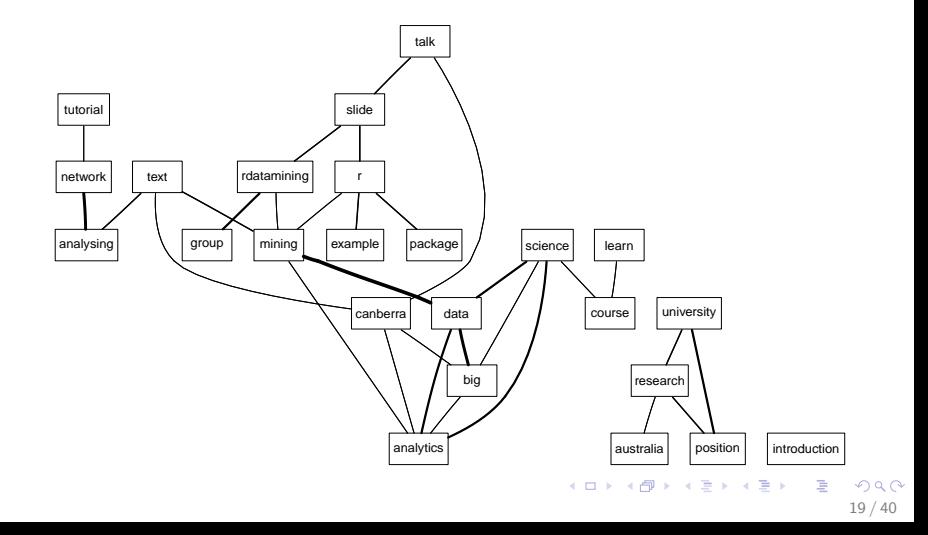

## Topic Modelling

dtm <- as.DocumentTermMatrix(tdm) library(topicmodels) 1da  $\leftarrow$  LDA(dtm, k = 8) # find 8 topics term  $\le$  terms(lda, 7) # first  $\gamma$  terms of every topic (term  $\leq$  apply(term, MARGIN = 2, paste, collapse = ", "))

## Topic 1 ## "r, data, mining, slide, position, series, application" ## Topic 2 ## "r, mining, data, big, position, available, text" ## Topic 3 ## "data, science, group, poll, kdnuggets, package, software" ## Topic 4 ## "r, data, talk, slide, mining, analysing, dataset" ## Topic 5 ## "r, mining, package, book, example, slide, analysing" ## Topic 6 ## "big, r, mining, network, analysing, statistical, tutorial" ## Topic 7 ## "data, r, slide, analytics, research, analysing, workshop" ## [T](#page-20-0)[o](#page-21-0)[p](#page-5-0)[i](#page-6-0)[c](#page-21-0)[8](#page-0-0) ##  $"data, mining, research, canberra, big, event, text"  $\frac{20/40}{ }$$ 

```
QQ
```
## Topic Modelling

topics <- topics(lda) # 1st topic identified for every document (tweet) topics <- data.frame(date=as.IDate(tweets.df\$created), topic=topics)  $ggplot(topics, aes(data, fill = term[topic])) +$ geom\_density(position = "stack")

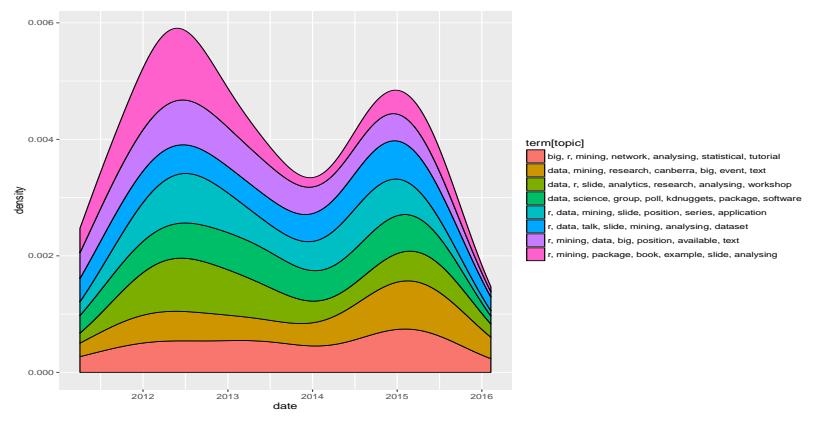

Another way to plot steam graph:

<span id="page-20-0"></span>[http://menugget.blogspot.com.au/2013/12/data-mountains-and-strea](http://menugget.blogspot.com.au/2013/12/data-mountains-and-streams-stacked-area.html)[m](#page-19-0)[s-s](http://menugget.blogspot.com.au/2013/12/data-mountains-and-streams-stacked-area.html)[ta](#page-21-0)[ck](#page-19-0)[ed-](#page-20-0)[a](#page-21-0)[r](http://menugget.blogspot.com.au/2013/12/data-mountains-and-streams-stacked-area.html)[e](#page-18-0)[a](http://menugget.blogspot.com.au/2013/12/data-mountains-and-streams-stacked-area.html)[.](#page-19-0)[h](#page-20-0)[t](http://menugget.blogspot.com.au/2013/12/data-mountains-and-streams-stacked-area.html)[m](#page-21-0)[l](http://menugget.blogspot.com.au/2013/12/data-mountains-and-streams-stacked-area.html)  $\Omega$ 

## Sentiment Analysis

```
# install package sentiment140
require(devtools)
install_github("sentiment140", "okugami79")
```

```
# sentiment analysis
library(sentiment)
sentiments <- sentiment(tweets.df$text)
table(sentiments$polarity)
##
## neutral positive
## 428 20
# sentiment plot
sentiments$score <- 0
sentiments$score[sentiments$polarity == "positive"] <- 1
sentiments$score[sentiments$polarity == "negative"] <- -1
sentiments$date <- as. IDate(tweets.df$created)
result <- aggregate(score ~ date, data = sentiments, sum)
plot(result, type = "l")
```

```
\Omega22 / 40
```
## **Outline**

### [Introduction](#page-1-0)

[Tweets Analysis](#page-6-0)

[Extracting Tweets](#page-7-0) [Text Cleaning](#page-9-0) [Frequent Words and Word Cloud](#page-13-0) [Word Associations](#page-17-0) [Topic Modelling](#page-19-0) [Sentiment Analysis](#page-21-0)

### [Followers and Retweeting Analysis](#page-22-0)

<span id="page-22-0"></span>[Follower Analysis](#page-23-0) [Retweeting Analysis](#page-26-0)

### [R Packages](#page-30-0)

[References and Online Resources](#page-36-0)

## Retrieve User Info and Followers

```
user <- getUser("RDataMining")
user$toDataFrame()
friends \leq user$getFriends() # who this user follows
followers <- user$getFollowers() # this user's followers
followers2 <- followers[[1]]$getFollowers() # a follower's followers
```
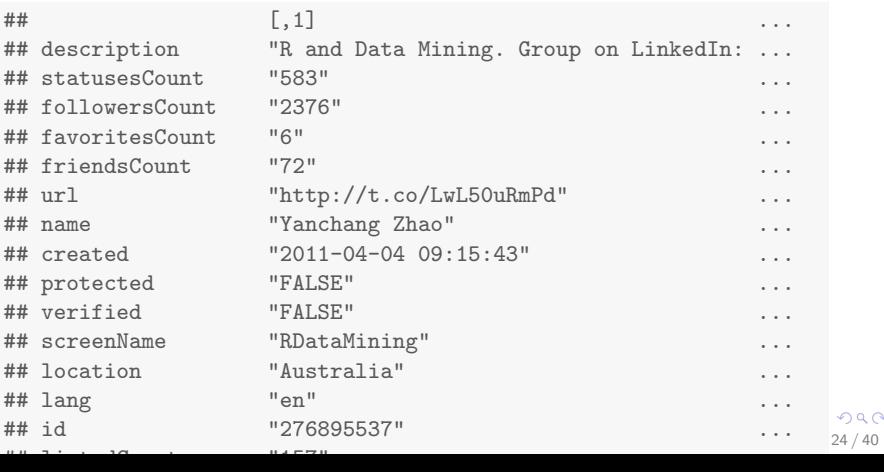

<span id="page-23-0"></span> $\Omega$ 

# Follower Map<sup>3</sup>

<span id="page-24-0"></span>@RDataMining Followers (#: 2376)

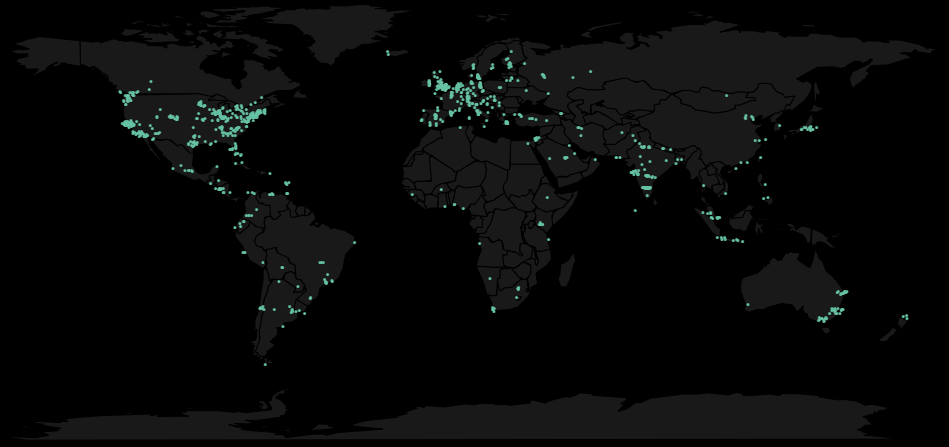

<sup>3</sup>Based on Jeff Leek's twitterMap function at http://biostat.jhsph.edu/~jleek/code/twitterMap.R = >  $\Rightarrow$  $2990$ ∢●  $25/40$ 

## Active Influential Followers

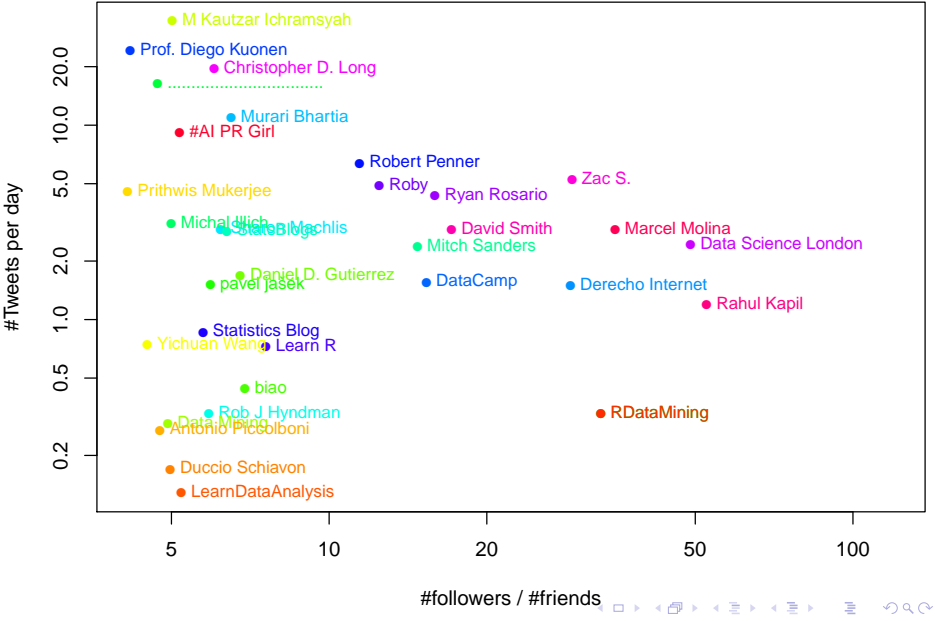

<span id="page-25-0"></span>26 / 40

### Top Retweeted Tweets

```
# select top retweeted tweets
table(tweets.df$retweetCount)
selected <- which(tweets.df$retweetCount >= 9)
# plot them
dates <- strptime(tweets.df$created, format="%Y-%m-%d")
plot(x=dates, y=tweets.df$retweetCount, type="l", col="grey",
     xlab="Date", ylab="Times retweeted")
colors <- rainbow(10)[1:length(selected)]
points(dates[selected], tweets.df$retweetCount[selected],
      pch=19, col=colors)
text(dates[selected], tweets.df$retweetCount[selected],
     tweets.df$text[selected], col=colors, cex=.9)
```
### Top Retweeted Tweets

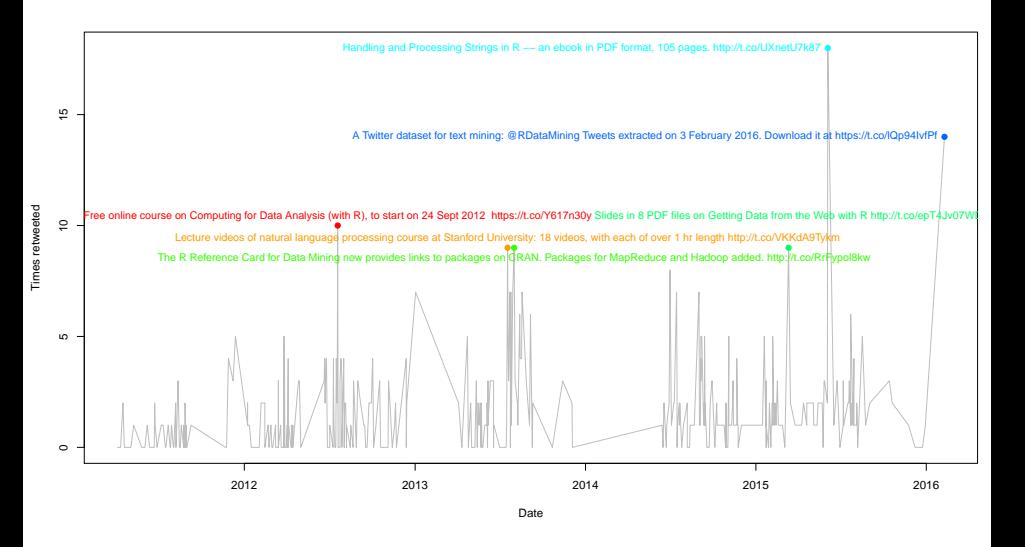

<span id="page-27-0"></span> $A \equiv \mathbf{1} \times \mathbf{1} + \mathbf{1} \times \mathbf{1} + \mathbf{1} \times \mathbf{1} + \mathbf{1} \times \mathbf{1} + \mathbf{1} \times \mathbf{1} + \mathbf{1} \times \mathbf{1} + \mathbf{1} \times \mathbf{1} + \mathbf{1} \times \mathbf{1} + \mathbf{1} \times \mathbf{1} + \mathbf{1} \times \mathbf{1} + \mathbf{1} \times \mathbf{1} + \mathbf{1} \times \mathbf{1} + \mathbf{1} \times \mathbf{1} + \mathbf{1} \times \mathbf{1} + \mathbf{1} \$ B 28 / 40

## Tracking Message Propagation

tweets[[1]] retweeters(tweets[[1]]\$id) retweets(tweets[[1]]\$id)

## [1] "RDataMining: A Twitter dataset for text mining: @RDa...

## [1] "197489286" "316875164" "229796464" "3316009302" ## [5] "244077734" "16900353" "2404767650" "222061895" ## [9] "11686382" "190569306" "49413866" "187048879" ## [13] "6146692" "2591996912"

## [[1]]

## [1] "bobaiKato: RT @RDataMining: A Twitter dataset for te... ##

## [[2]]

## [1] "VipulMathur: RT @RDataMining: A Twitter dataset for ... ##

## [[3]]

## [1] "tau\_phoenix: RT @RDataMining: A Twitter dataset for ...

<span id="page-28-0"></span>The tweet potentially reached around 120,[00](#page-27-0)0 [us](#page-29-0)[e](#page-27-0)[rs.](#page-28-0)

<span id="page-29-0"></span>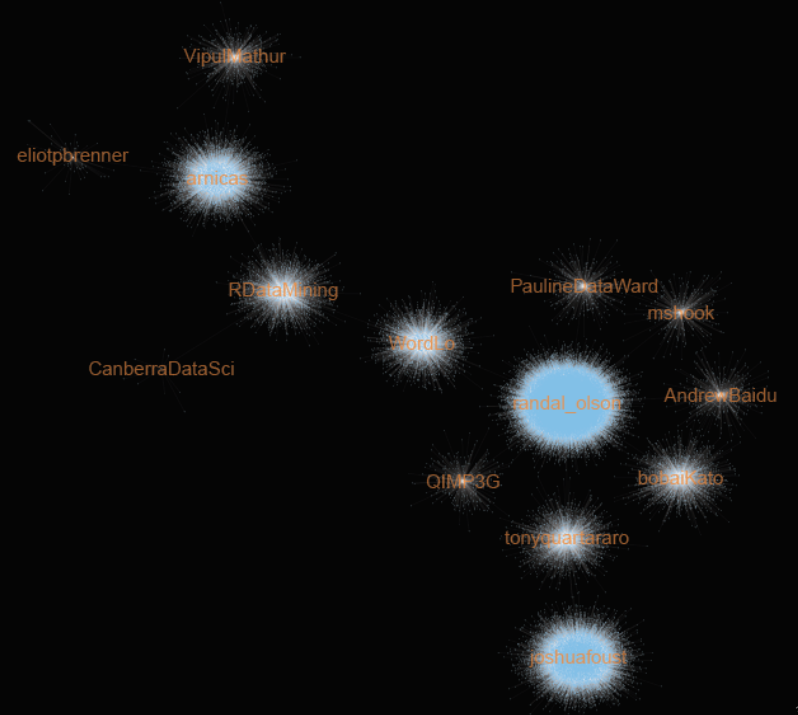

## **Outline**

### [Introduction](#page-1-0)

#### [Tweets Analysis](#page-6-0)

[Extracting Tweets](#page-7-0) [Text Cleaning](#page-9-0) [Frequent Words and Word Cloud](#page-13-0) [Word Associations](#page-17-0) [Topic Modelling](#page-19-0) [Sentiment Analysis](#page-21-0)

### [Followers and Retweeting Analysis](#page-22-0)

<span id="page-30-0"></span>[Follower Analysis](#page-23-0) [Retweeting Analysis](#page-26-0)

### [R Packages](#page-30-0)

### [References and Online Resources](#page-36-0)

## R Packages

- $\blacktriangleright$  Twitter data extraction: twitteR
- $\blacktriangleright$  Text cleaning and mining: tm
- $\triangleright$  Word cloud: wordcloud
- $\blacktriangleright$  Topic modelling: topicmodels, Ida
- $\triangleright$  Sentiment analysis: sentiment140
- $\triangleright$  Social network analysis: *igraph*, sna
- $\triangleright$  Visualisation: wordcloud, Rgraphviz, ggplot2

32 / 40

 $\mathbf{A} \equiv \mathbf{A} + \mathbf{A} \mathbf{B} + \mathbf{A} \mathbf{B} + \mathbf{A} \mathbf{B} + \mathbf{A} \mathbf{B}$ 

## Twitter Data Extraction – Package twitteR  $4$

- $\blacktriangleright$  userTimeline, homeTimeline, mentions, retweetsOfMe: retrive various timelines
- $\triangleright$  getUser, lookupUsers: get information of Twitter user(s)
- ▶ getFollowers, getFollowerIDs: retrieve followers (or their IDs)
- ▶ getFriends, getFriendIDs: return a list of Twitter users (or user IDs) that a user follows
- $\triangleright$  retweets, retweeters: return retweets or users who retweeted a tweet
- $\triangleright$  searchTwitter: issue a search of Twitter
- ▶ getCurRateLimitInfo: retrieve current rate limit information
- $\triangleright$  twl.istToDF: convert into data frame

 $^4$ https://cran.r-project.org/package $=$ twitte ${\sf R}$ 

## Text Mining – Package  $tm<sup>5</sup>$

- ▶ removeNumbers, removePunctuation, removeWords, removeSparseTerms, stripWhitespace: remove numbers, punctuations, words or extra whitespaces
- ▶ removeSparseTerms: remove sparse terms from a term-document matrix
- $\triangleright$  stopwords: various kinds of stopwords
- ▶ stemDocument, stemCompletion: stem words and complete stems
- ▶ TermDocumentMatrix, DocumentTermMatrix: build a term-document matrix or a document-term matrix
- $\triangleright$  termFreq: generate a term frequency vector
- ▶ findFreqTerms, findAssocs: find frequent terms or associations of terms
- ▶ weightBin, weightTf, weightTfIdf, weightSMART, WeightFunction: various ways to weight a term-document matrix

 $^{5}$ https://cran.r-project.org/package $=$ tm

## Topic Modelling and Sentiment Analysis – Packages topicmodels & sentiment140

Package topicmodels <sup>6</sup>

- ▶ LDA: build a Latent Dirichlet Allocation (LDA) model
- $\triangleright$  CTM: build a Correlated Topic Model (CTM) model
- $\triangleright$  terms: extract the most likely terms for each topic
- $\triangleright$  topics: extract the most likely topics for each document Package sentiment140<sup>7</sup>
	- $\triangleright$  sentiment: sentiment analysis with the sentiment 140 API, tune to Twitter text analysis

 $^{7}$ https://github.com/okugami79/sentiment140

 $^6$ https://cran.r-project.org/package $=$ topicmodels

## Social Network Analysis and Visualization – Package igraph <sup>8</sup>

- **Degree, betweenness, closeness, transitivity:** various centrality scores
- $\triangleright$  neighborhood: neighborhood of graph vertices
- $\triangleright$  cliques, largest.cliques, maximal.cliques, clique.number: find cliques, ie. complete subgraphs
- clusters, no.clusters: maximal connected components of a graph and the number of them
- $\triangleright$  fastgreedy.community, spinglass.community: community detection
- $\triangleright$  cohesive.blocks: calculate cohesive blocks
- induced.subgraph: create a subgraph of a graph (igraph)
- read.graph, write.graph: read and writ graphs from and to files of various formats

 $^8$ https://cran.r-project.org/package $=$ igraph

 $(0 \times 0)$   $(0 \times 0)$   $(1 \times 0)$ 

## **Outline**

### [Introduction](#page-1-0)

#### [Tweets Analysis](#page-6-0)

[Extracting Tweets](#page-7-0) [Text Cleaning](#page-9-0) [Frequent Words and Word Cloud](#page-13-0) [Word Associations](#page-17-0) [Topic Modelling](#page-19-0) [Sentiment Analysis](#page-21-0)

### [Followers and Retweeting Analysis](#page-22-0)

<span id="page-36-0"></span>[Follower Analysis](#page-23-0) [Retweeting Analysis](#page-26-0)

### [R Packages](#page-30-0)

#### [References and Online Resources](#page-36-0)

### References

▶ Yanchang Zhao. R and Data Mining: Examples and Case Studies. ISBN 978-0-12-396963-7, December 2012. Academic Press, Elsevier. 256 pages.

<http://www.rdatamining.com/docs/RDataMining-book.pdf>

- ▶ Yanchang Zhao and Yonghua Cen (Eds.). Data Mining Applications with R. ISBN 978-0124115118, December 2013. Academic Press, Elsevier.
- $\triangleright$  Yanchang Zhao. Analysing Twitter Data with Text Mining and Social Network Analysis. In Proc. of the 11th Australasian Data Mining Analytics Conference (AusDM 2013), Canberra, Australia, November 13-15, 2013.

## Online Resources

 $\triangleright$  Chapter 10 – Text Mining & Chapter 11 – Social Network Analysis, in book R and Data Mining: Examples and Case Studies

<http://www.rdatamining.com/docs/RDataMining.pdf>

- ▶ RDataMining Reference Card <http://www.rdatamining.com/docs/RDataMining-reference-card.pdf>
- $\triangleright$  Online documents, books and tutorials <http://www.rdatamining.com/resources/onlinedocs>
- $\blacktriangleright$  Free online courses

<http://www.rdatamining.com/resources/courses>

- $\triangleright$  RDataMining Group on LinkedIn (22,000+ members) <http://group.rdatamining.com>
- $\blacktriangleright$  Twitter (2,700+ followers) [@RDataMining](https://twitter.com/RDataMining)

## The End

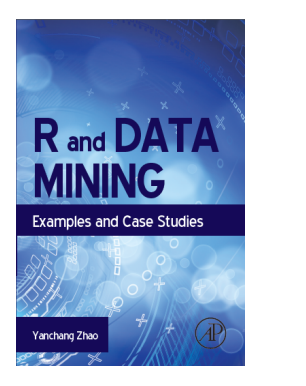

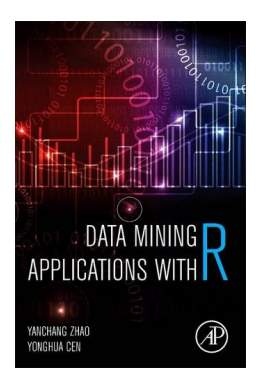

### Thanks!

Email: yanchang(at)RDataMining.com Twitter: @RDataMining

イロト 不優 ト 不差 ト 不差 トー 差